## **PROVA**

# *Amiga RR86 AT-Emulator*

*Secolo Boarding Boarding Boarding Boarding Boarding Boarding Boarding Boarding Boarding Per Amiga 2000 oltanto dieci mesi orsono sulle pagine di* MC *appariva la prova della prima scheda "ponte" (al la Janus Pc. Grazie a questa, una volta installata all'interno della macchina, era possibile lanciare contemporaneamente applicazioni Amiga* e *MS-DOS senza*

#### *di Andrea de Prisco*

*subire rallentamenti di sorta. La spiegazione del "miracolo" rasenta la banalità: nonostante la Commodore si ostini a chiamare queste schede "emulatori", la verità* è *che per mezzo di queste non si emula proprio nulla, trattandosi di veri* e *propri computer autonomi concentrati su di un'unica scheda tipo espansione.*

*La parte "Amiga" di un sistema così formato* è *utilizzata solo per dialogare con la scheda, utilizzando la tastiera per gli input* e *sfruttando una* o *più finestre di Intuition per ricevere gli output. Grazie poi al multitasking* è *possibile aprire altre finestre con altre applicazioni Amiga.*

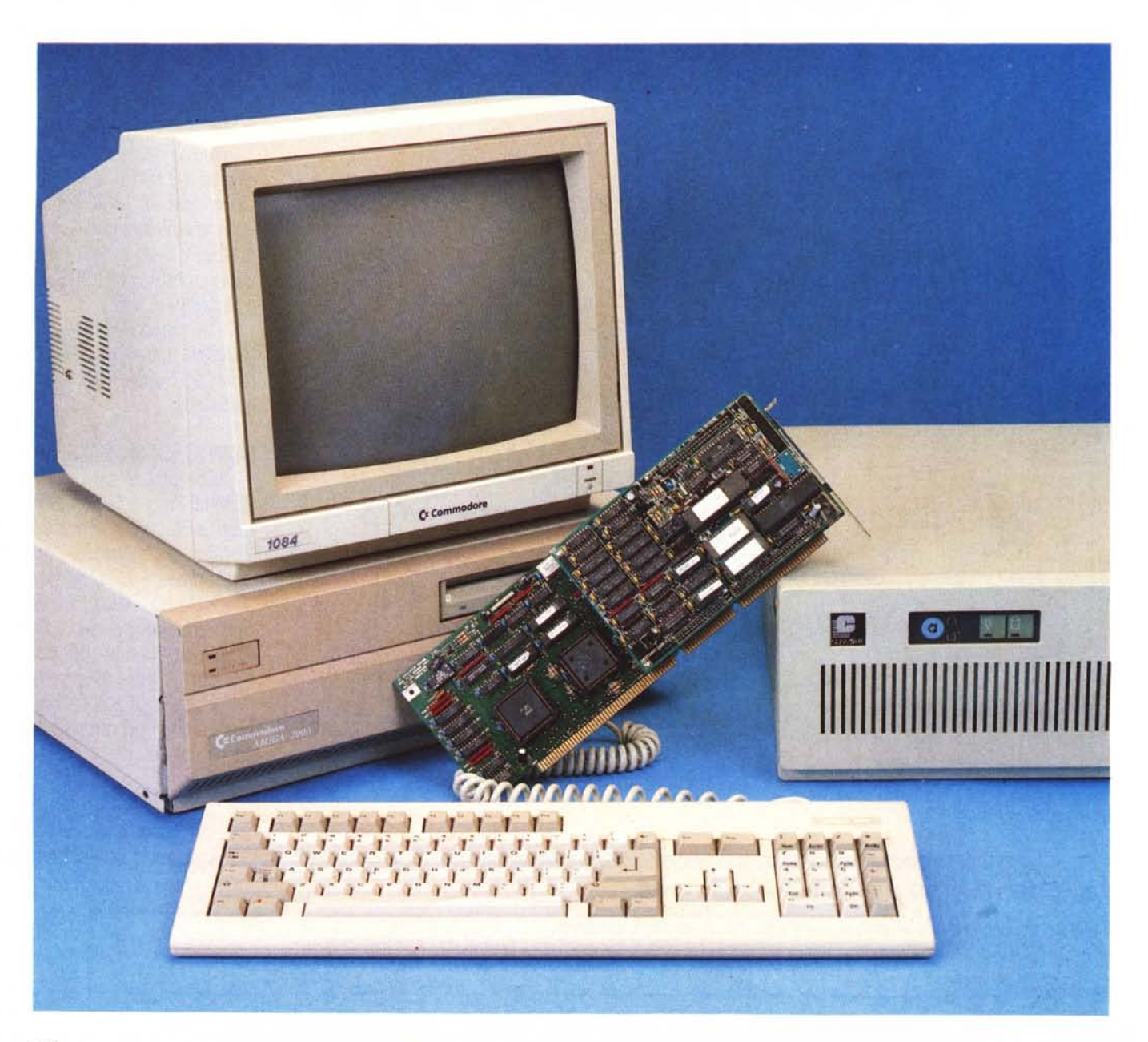

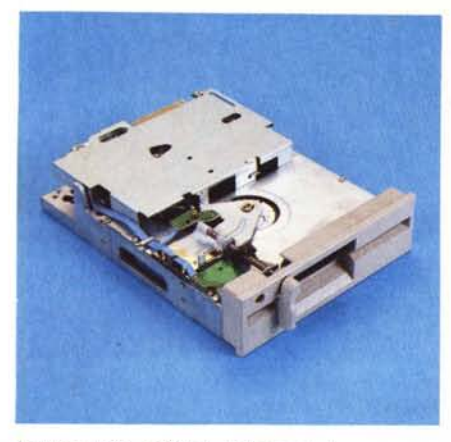

*La meccanica* 5.25" *da* 1.2 *megabvte*

*L'idea proprio non* è *male* e *nemmeno tanto nuova dal momento che si tratta essenzialmente di una contrazione «unicabinet» della ingombrante accoppiata Amiga 1000* + *Sidecar. E in effetti per chi ha necessità MS-DOSsiane* e *parimenti non vuole rinunciare alla grafica spettacolare di Amiga, vuoi per ulteriori motivi professionali, vuoi per semplice diletto videogamico, la soluzione non può non sembrare super azzeccata, l'unico vero difetto l'avremmo potuto trovare nel prezzo iniziale* a *dire il vero un po' troppo elevato per le caratteristiche offerte di* PC *«super basico»* e, *conseguentemente, per la velocità di elaborazione appena sufficiente: un 8088* a 477 *MHz ha un po' di limitazioni ...*

Ma *la presenza del Bus dotato di estensione A T all'interno di Amiga, ovviamente non sfruttato dalla Janus* Pc. *lasciava intravedere l'arrivo di una nuo*va *scheda basata sull'80286 Grazie al*

#### **Amiga 2286 AT·Emulator**

#### **Costruttore:**

*Commodore Business Machine. inc. 1200 Wilson Drive. West Chester PA 12380.*

**Distributore per l'Italia:** *Commodore Italiana s.r.l. via F.lli Gracchi 48 20092 èinisello Balsamo (MI)* **Prezzo** *(IVA esclusa):*

*Amiga* 2286 A *T·Emulator kit. bridge board. drive da 5.25" 1.2M. dischi. manuali L. 1.285.000*

*tempismo della Commodore Italiana, abbiamo avuto l'occasione di provare in anteprima una scheda Janus A T ancora sotto forma di prototipo «assolutamente da non distribuire», come grida* a *gran voce la preliminare documentazione che accompagna l'oggetto. In fretta* e *furia vi rigiriamo anche noi le nostre preliminari considerazioni, colte al volo nei pochi giorni in cui abbiamo potuto disporre della scheda: la rivogliono urgentemente in Germania ...*

### *Il kit*

L'AT-Emulator è venduto in una confezione di cartone contenente la già citata scheda, una meccanica per floppy disk da 5.25" per una capacità formattata di 1.2 megabyte, una batteria tampone da collegare alla scheda, due manuali in italiano riguardanti l'MS-DOS e il GW-Basic, un disco da 3.5" formattato Amiga e un disco da 5.25" in formato MS-DOS.

Completano la dotazione di serie il cavo piatto di collegamento scheda-drive più una manciata di viti da utilizzare per il montaggio del kit. L'esemplare in nostro possesso era accompagnato anche da una descrizione preliminare con-

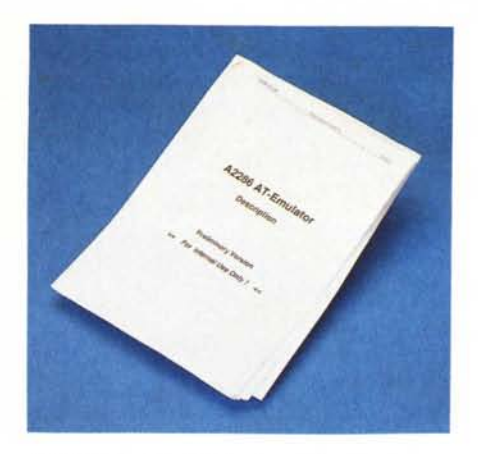

PROVA AMIGA 2286

*Il manuale provvisorio fornito con la scheda*

sistente in una decina di fogli A4, (che saranno presto sostituiti da un vero e proprio manuale di installazione e uso). dalla quale abbiamo potuto ricavare alcune notizie interessanti che poi vi riferiremo.

Nel disco Amiga si trovano tutte le utility per il corretto funzionamento della scheda, per quel che riguarda l'interfacciamento con la macchina.

Il disco da 5.25" contiene oltre al sistema operativo e al GW-Basic anche le routine di interfacciamento lato MS-DOS.

Infatti il tutto funziona a dovere solo se i due sistemi sono ben consci della presenza del loro partner. È infatti Amiga che fa partire l'emulatore a seguito dell'esecuzione del comando BindDrivers (presente nella startup-sequence o dato a «mano» da CLI) così come l'emulatore sa da dove prendere gli input o indirizzare gli output a seguito dell'esecuzione dei suoi programmi.

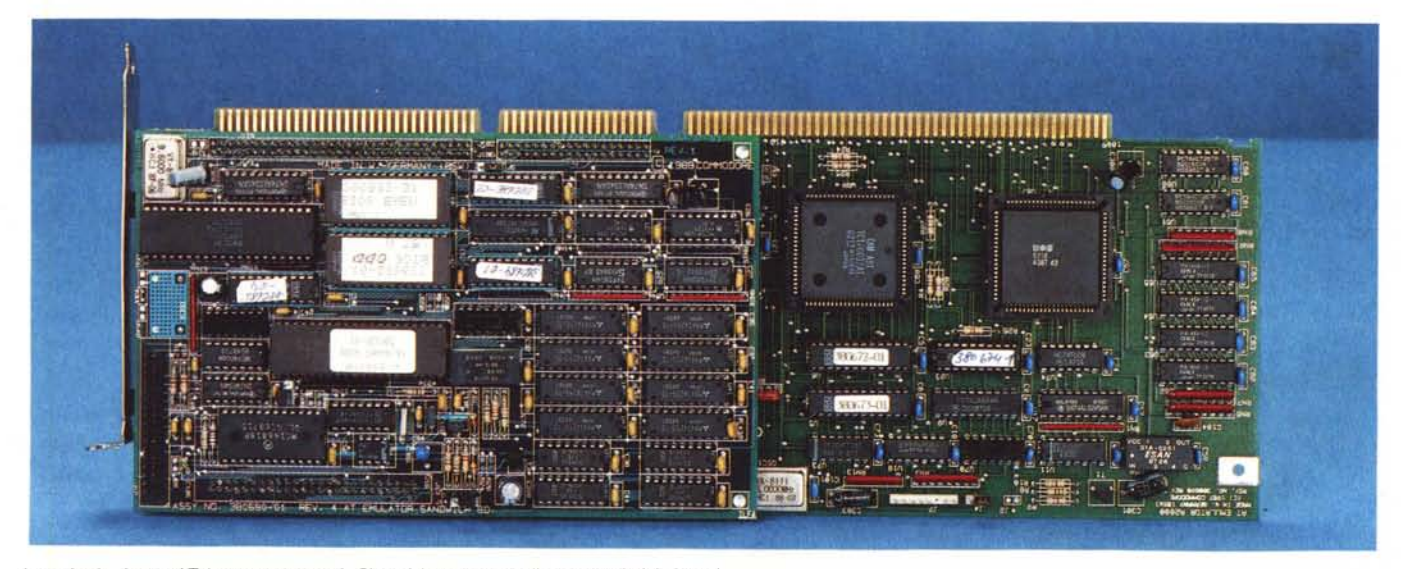

*La scheda Janus* A *T lato componenti. Si noti la presenza di una sandwich board*

#### PROVA AMIGA 2286

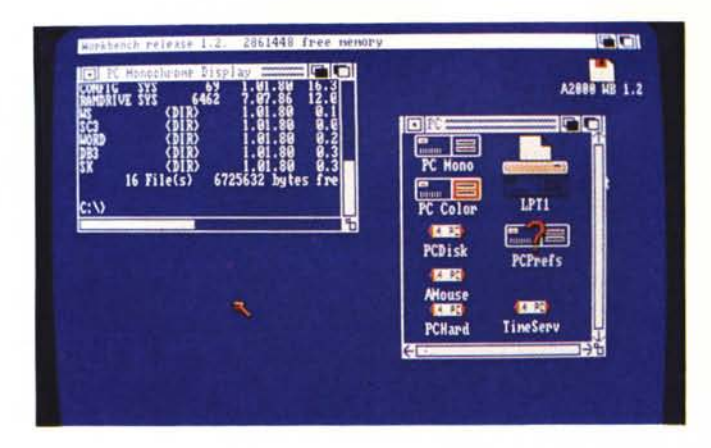

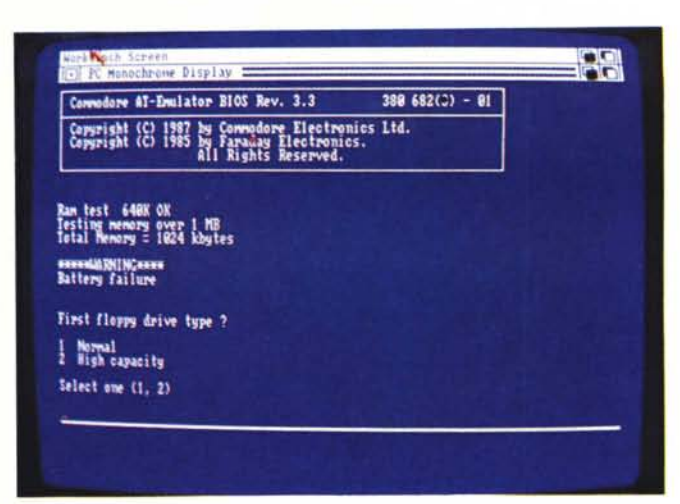

A *sinistra la nuova finestra* PC *con le nuove utility. In alto l'hello presente all'attivazione della scheda.*

#### *La scheda*

Ovviamente il «nucleo» di tutto il kit è la scheda vera e propria che, non dimentichiamolo, è praticamente un AT completo di tutto. Su di essa infatti troviamo il processore 80286 affiancato da uno zoccolo atto ad ospitare il coprocessore matematico, un megabyte di ram per i programmi MS-DOS più 128 K per l'interfacciamento con la parte Amiga, un controller per floppy disk, le Eprom contenenti il Bios, più alcuni chip custom e un po' di elettronica più spicciola che completano il progetto. Non essendo stato possibile concentrare il tutto sulla superficie di un'unica scheda, buona parte dell'elettronica (ram, rom e controller) giacciono su una scheda supplementare, detta appunto sandwich board, collegata alla principale da ben tre connettori (due dei quali riportano semplicemente il Bus esteso) che hanno anche l'arduo compito di mantenere saldamente attaccate le due parti.

Alcuni jumper disseminati sulla scheda permettono di settare la quantità di memoria disponibile, il tipo video utilizzato (monocromatico o colore). l'abilitazione o meno del controller per floppy disk e il tipo di questi, se da 1.2 M 5.25" oppure 1.44 M 3.5".

Tornando ai già citati 128 K ram di interfaccia mento, ricordiamo che si tratta di un'area tampone attraverso la quale i due computer si passano i segnali di sincronizzazione in modo da non provocare collisioni quando bisogna eseguire funzioni sugli stessi dispositivi.

Oltre a questo, in detta memoria troviamo un grosso buffer per velocizzare i trasferimenti di dati tra le due macchine e la mappa video monocromatica e a colori dell'AT. La parte MS-DOS utilizzerà questa zona come una normale mappa video nella quale scrivere, la parte Amiga attingerà alla stessa per visualizzare il suo contenuto nella finestra o nelle finestre di Intuition atte allo scopo.

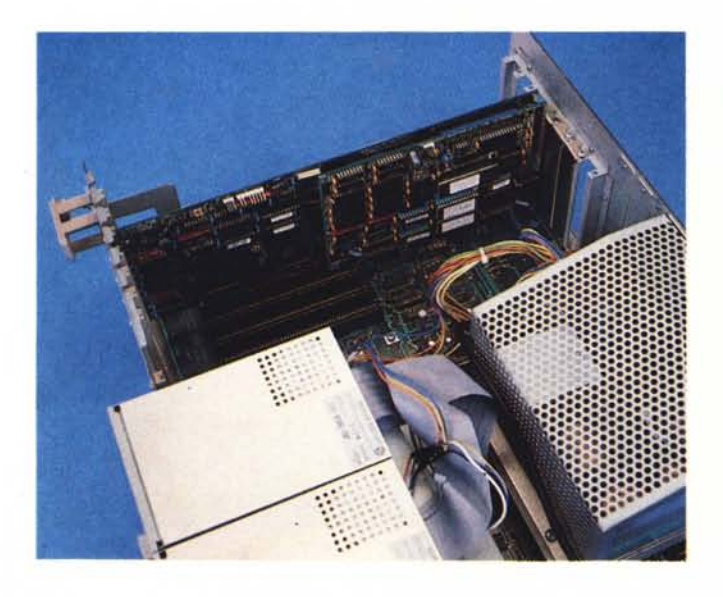

*La scheda bridge board va installata in uno dei due slot tripli ossia contenenti tutt'e tre i bus: Amiga,* Pc. *AT.*

### *Installazione hardware*

Come per la scheda PC avvertiamo i lettori che il montaggio del kit, pur non presentando grosse difficoltà, non è una operazione proprio facile-facile. Infatti occorre smontare un bel po' di viti, agire con una certa forza per infilare la scheda al suo posto, infine non fare confusione nel montaggio dei cavi. Ma procediamo con ordine. Innanzitutto dobbiamo aprire il 2000, agendo sulle 4 viti laterali e sulla vite posta sul retro. Fatto questo il contenitore metallico (una volta tolto il monitor, s'intende!) scivolerà con facilità con movimento verso avanti. Dando uno sguardo all'interno, riconosceremo subito il Bus Amiga composto da 5 slot da 100 pin e, più in alto, il Bus PC/AT compatibile formato da 2 slot prettamente PC più due slot dotati di estensione AT (pettine supplementare). La nostra scheda dovrà essere installata proprio in uno dei due slot tripli, formati cioè da tutti e tre i tipi di Bus (Amiga-PC-AT). Come detto per inserire la scheda occorre una certa forza dal momento che per completare l'inserimento è necessario mettere d'accordo ben tre pettini con i rispettivi amphenol montati sulla piastra madre: in totale circa 200 pin. Terminata la prima faticosa operazione, dopo aver collegato la batteria tampone alla scheda, si passa al montaggio della meccanica da 5.25". Ora non si tratta di forza, ma solo di pazienza: le viti da montare e smontare sono davvero tante oltre al fatto che, per motivi meramente estetici, bisogna allineare la meccanica nuova con quelle già presenti per non avere antistetiche sporgenze sul frontale. Per finire, prima di rimontare il cabinet, bisogna collegare l'alimentazione del drive (il connettore è già presente alle uscite dell'alimentatore) nonchè il cavo piatto di collegamento tra questo e la scheda.

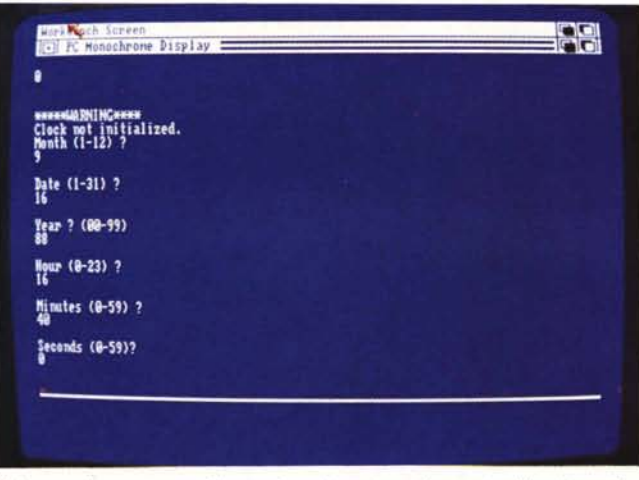

*Oui sopra il programma di setup lanciato automaticamente alla prima attivazione* A *lato la utility Speed della Landmark Software.*

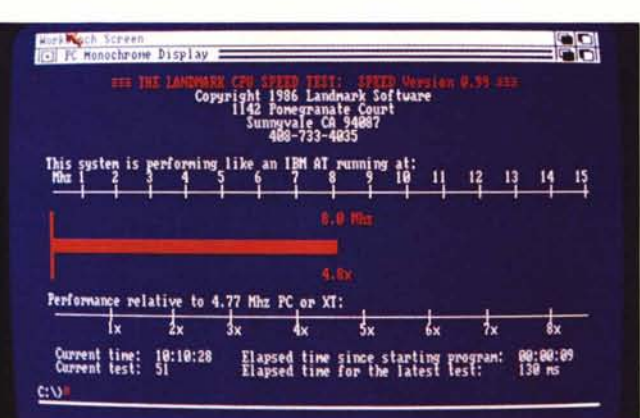

### *Installazione software*

Il dischetto Amiga pervenutoci col kit contiene alcuni programmi per l'installazione del software di sistema su un nostro disco Workbench, che avremo provveduto naturalmente a ricopiare per non intaccare il disco originale fornito col 2.000. Il programma di installazione fa praticamente tutto: toglie ciò che è inutile dal dischetto destinazione per fare spazio a tutto ciò che è utile per il corretto funzionamento della Janus AT. Ad installazione avvenuta troveremo sul nostro nuovo Workbench un driver PC, alcune nuove directory, una startup-sequence modificata, più, naturalmente, un nuovo cassetto Expansion contenente la Janus.library.

Fatto questo, per accedere alla scheda Janus occorre clickare sull'icona PC mono o PC color presenti nel cassetto Pc. Nel primo caso apriremo una finestra sullo schermo monocromatico, nel secondo su quello a colori, per l'esattezza un classico CGA.

Se si tratta del primo «collegamento» prima ancora del boot MS-DOS partirà automaticamente il programma di setup col quale configureremo il nostro sistema: tipo di drive, esistenza o meno di un hard disk AT e di un floppy aggiuntivo, settaggio dell'ora e della data di sistema. Grazie alla batteria tampone il setup non andrà perso dopo lo spegnimento e ora e data cammineranno... al passo coi tempi.

Chicca finale: dal momento che nel 2000 del sottoscritto da diversi mesi giace installata una Janus PC con tanto di proprio hard disk da 20 mega, la prima prova che ho ritenuto opportuno di fare non appena entrato in (temporaneo) possesso della Janus AT, è stata per così dire una prova di compatibilità co suo predecessore.

Montata la nuova scheda all'interno

della macchina ho effettuato il boot col Workbench della scheda PC: non solo hanno immediatamente funzionato le vecchie PC mono e PC color, ma finanche l'hard disk (che non avevo tolto) ha dato il suo benvenuto alla scheda fornendole il suo DOS per il boot. Il tutto al primo colpo...

#### *Le novità*

Chi già possiede la Janus PC o al peggio un 1000 + sidecar sa che grazie all'utility PCdisk e al device Jdisk.sys è possibile l'interscambio di file tra i due mondi Amiga e MS-DOS. Inoltre sa di poter utilizzare la stampante collegata all'Amiga come fosse collegata al PC e che con l'utility Jlink può allocare file AmigaDOS ed utilizzarli da MS-DOS come fossero altri drive. Ebbene, con il nuovo software di sistema fornito con la Janus AT lo scherzetto della stampante è possibile anche con il mouse (per i programmi MS-DOS che ne facciano uso) e i finti drive allocati nel file system di Amiga possono anche essere

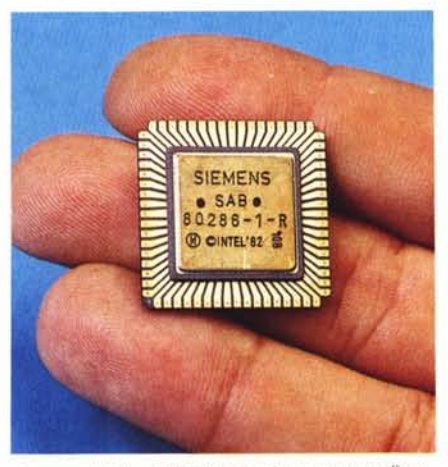

*Questo gioiello* è *1'80286 versione «super s/imll.*

boot-abili se formattati con l'opzione /s del comando format. Ciò è molto comodo se si dispone di HD Amiga che non permette ancora il boot della macchina senza Workbench (a quando le nuove rom con 1.3?), ma perlomeno permetterà alla scheda Janus di usufruirne: che figura...

PROVA AMIGA 2286

#### *Conclusioni*

La prova della Janus PC pubblicata sul numero di dicembre '87 di MC, terminava con la frase: «Certo, se costasse la metà...» indicando che il prezzo richiesto per l'acquisto era un tantino sproporzionato, soprattutto considerato che con meno la stessa Commodore forniva un PC funzionalmente equivalente ma dotato di tastiera, alimentatore, cabinet e monitor... Fortunatamente qualche tempo dopo il prezzo della scheda è sensibilmente diminuito, consentendone una più ampia diffusione tra gli utenti, giustamente, più ponderati.

Il prezzo della Janus AT, fissato di contro intorno al milione e mezzo, considerato appunto che si tratta di un AT ci pare più che proporzionato alle caratteristiche offerte. Il discorso da fare è semmai a monte del problema, ovvero se vale la pena o no di spendere X o 2X per questa benedetta compatibilità MS-DOS.

Come ribadito già nel precedente articolo, ne vediamo l'utilizzo essenziamente per motivi professionali di chi necessita contemporaneamente tanto dei programmi per IBM quanto di quelli per Amiga, siano essi applicazioni per il video sia dilettevoli videogame che certo un buon AT non può fornire. Scegliere poi tra le due schede è ancor più semplice: dipende solo dal fatto se a voi interessa andare circa quattro volte più veloce o meno.